[STP](https://zhiliao.h3c.com/questions/catesDis/93) **[孙轲](https://zhiliao.h3c.com/User/other/20835)** 2020-01-20 发表

### 组网及说明

# **1. 配置需求或说明**

#### **1.1 适用产品系列**

本案例适用于如:HP 3500-24G/48G-PoE+ yl Switch、Aruba 3800 24SFP 2SFP+ Switch、Aruba 3810M 24G/48G(PoE+)1-slot Switch、Aruba 3810M 16SFP+/24SFP+ 250W 2-slot Switch、Aruba 38 10M 40G 8 HPE Smart Rate PoE+ 1-slot Switch、Aruba 3810M 48G PoE+ 4SFP+ 680W/1050W Swit ch等系列的交换机。

**1.2 组网图**

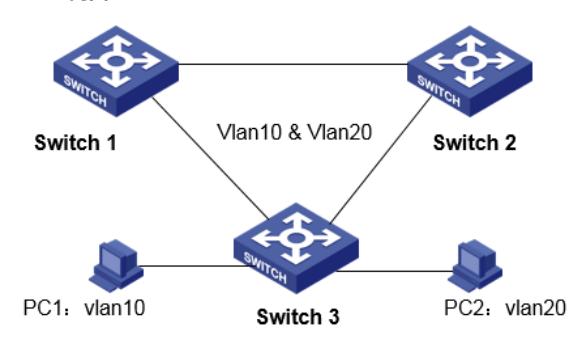

#### **1.3 说明**

合理规划两台交换机的冗余链路和负载均衡,使不同VLAN的流量沿各自的路径转发。 当所有链路正常工作时,PC1业务流量通过Switch 1到达目的地; 当Switch 3和Switch 1链路故障时, PC1业务流量通过Switch 2到达目的地。 PC2业务流量与PC1类似。

#### 配置步骤

**1. Switch 1 配置步骤 #进入全局模式** ProCurve#config

#### **#开启生成树协议(默认MST)**

ProCurve(config)# spanning-tree

**#修改STP模式为R-PVST** ProCurve(config)# spanning-tree mode rapid-pvst

**#配置Switch 1的Vlan 10为根,使PC1优先选择Switch 1作为流量路径, 修改优先级=1(1为4096,2 为8192…以此类推,最大15)** ProCurve(config)# spanning-tree vlan 10 priority 1

**#保存配置** ProCurve(config)# write memory

## **2. Switch 2 配置步骤 #进入全局模式** ProCurve#config

# **#开启生成树协议(默认MST)**

ProCurve(config)# spanning-tree

# **#修改STP模式为R-PVST**

ProCurve(config)# spanning-tree mode rapid-pvst

**#配置Switch 2的Vlan 20为根,使PC2优先选择Switch 2作为流量路径, 修改优先级=1(1为4096,2 为8192…以此类推,最大15)** ProCurve(config)# spanning-tree vlan 20 priority 1

**#保存配置** ProCurve(config)# write memory

## **3. 相关配置**

**#查看生成树信息**

ProCurve(config)# show spanning-tree

配置关键点